### **Caution**

# **SAFETY INFORMATION**

IMPORTANT: See installation instructions and safety warning before connecting system to power supply. http://www.supermicro.com/about/policies/safety\_information.cfm

# **WARNING:**

# **Press Both Notch Straight** Down into the **Memory Slot Notches Release Tabs DIMM Installation Memory** When installing memory modules, the DIMM slots should be populated in the following order: DIMMB2 / DIMMA2 / DIMMB1 / DIMMA1.

To reduce risk of electric shock/damage to equipment, disconnect power from server by disconnecting all power cords from electrical outlets. If any CPU socket empty, install protective plastic CPU cap

# **WARNING:**

**2.** Gently lift the load lever to open the load plate. Remove the plastic protective cover. Do not touch<br>the CPU socket contacts.

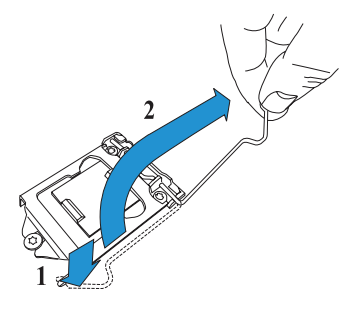

Always be sure all power supplies for this system have the same power output. If mixed power supplies are installed, the system will not operate.

For more information go to : http://www.supermicro.com/support

# **Board Layout**

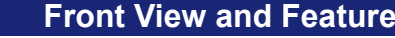

## **Front View and Features <b>BMC Password Label**

### **Rear View and Features**

## **CPU Installation and Removal**

**CPU** pro **installed**

### Supports a single Intel Xeon E-2300 or Pentium Processor (LGA 1200)

• Always use DDR4 DIMM modules of the same type, size, and speed.

Each system comes with a unique default password for the ADMIN user.

• Mixed DIMM speeds can be installed. However, all DIMMs will run at the speed of the slowest DIMM.

This can be found on a sticker on the motherboard and a sticker underneath the service tag on chassis.

If necessary, the password can be reset by the Supermicro IPMICFG tool.

• The motherboard will support odd-numbered modules (1 or 3 modules) installed. However, to achieve the best memory performance, fully populate the motherboard with validated memory modules.

#### **Installing the LGA1200 Processor**

**1.** Press the load lever down to release the load plate from its locking position.

# **SUPERMICRO<sup>®</sup> SuperServer 110T-M Quick Reference Guide**

**8**

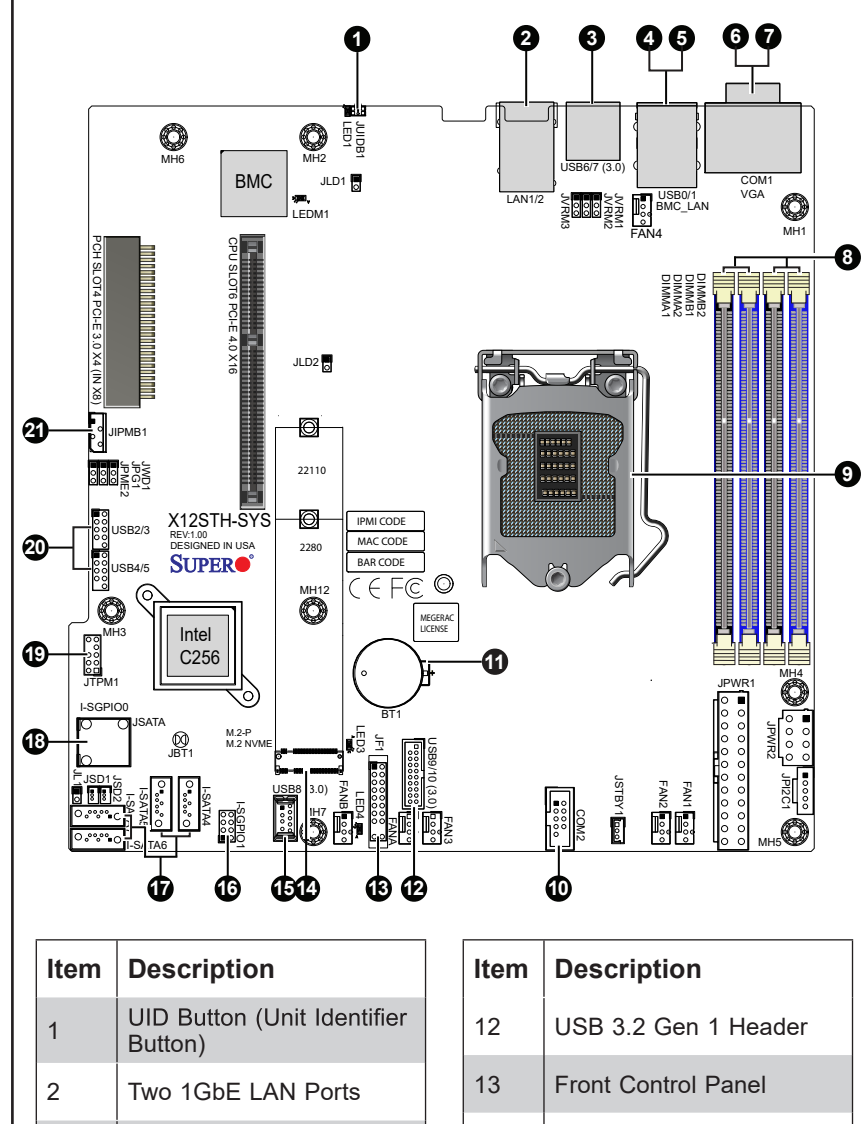

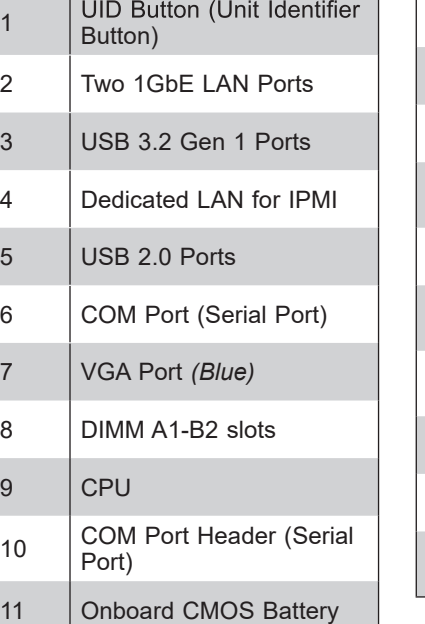

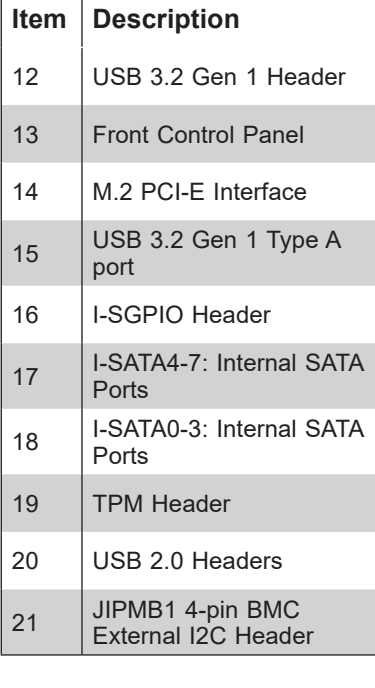

**3.** Align the Pin 1 triangle on the CPU with the Pin 1 triangle on the socket.

**4.** Carefully lower the CPU straight down into the socket. Inspect the four corners to make sure that the CPU is properly installed. (You can only install the CPU in one direction.)

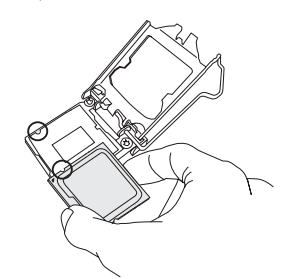

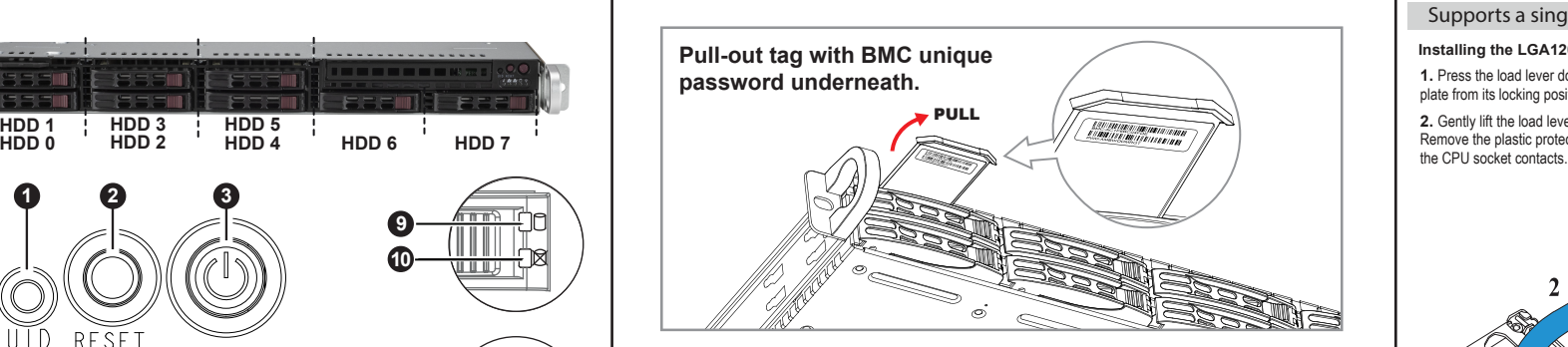

**5.** Close the load plate, then gently push down the load lever into its locking position.

> **Load lever locked into place**

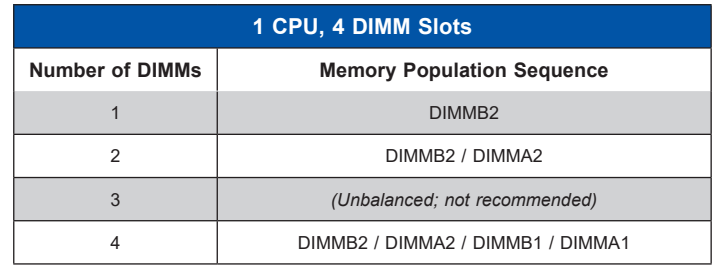

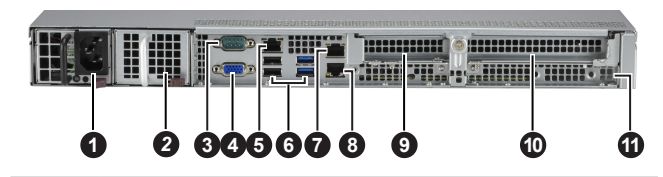

For more information, please visit

https://www.supermicro.com/en/solutions/management-software/ bmc-resources

**Item Description**

- 1 | Single Power Supply Module
- *2 (Optional: Redundant Power Supply Module)*
- 3 Serial Port
- 4 VGA Port
- 5 Dedicated IPMI Port
- 6 Two USB 3.2 Gen 1 *(blue),* and Two USB 2.0 *(black)* Ports 7 LAN 2 Port
	- LAN 1 Port
- 9 | PCI-E Expansion Slot 2 (LP)
- 10 | PCI-E Expansion Slot 1 (FHHL)
- 11 Internal Dedicated HBA Slot

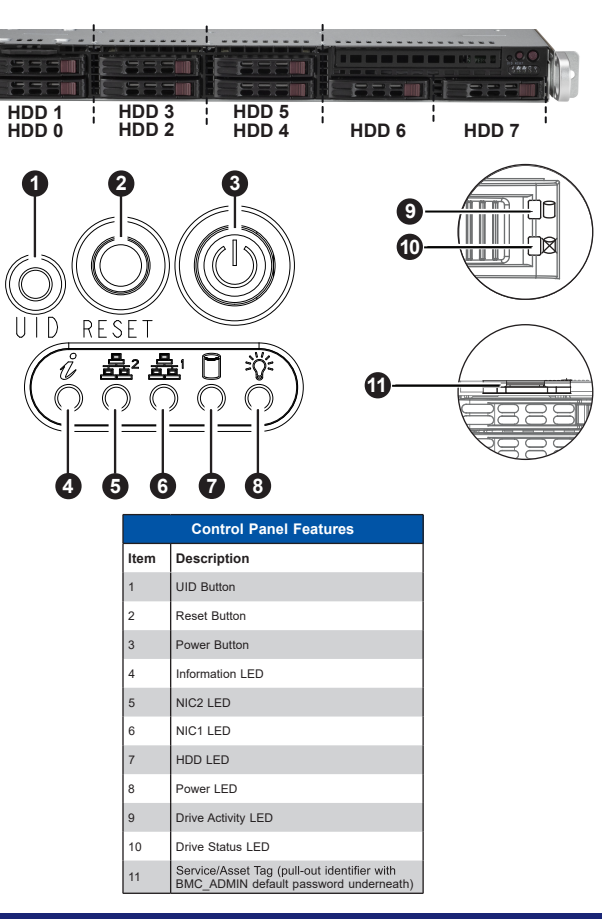

#### **Installing a CPU Heatsink**

#### **Removing the Heatsink**

- **1.** Unplug the power connector from the power supply.
- **2.** Unscrew the heatsink screws in the sequence of #1, #2, #3, #4.
- **3.** Gently lift the heatsink up and remove it from the CPU.
- **1.** Apply thermal grease to the heatsink or the CPU.
- **2.** Align the four holes of the heatsink with the four mounting **h** on the motherboard.
- **3.** With a Phillips screwdriver, gradually tighten screws in the order of #1, #2, #3, #4, ensuring even pressure.
- **Screw #4 Screw #2 Screw #3 Screw #1**

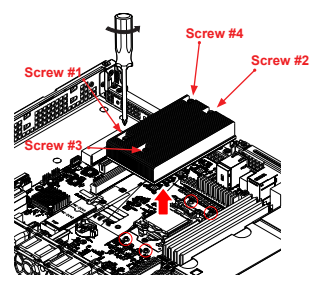